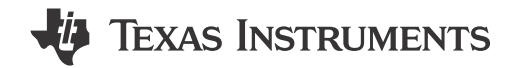

## **ABSTRACT**

This document provides the SK-TDA4VM capabilities and interface details.

# **Table of Contents**

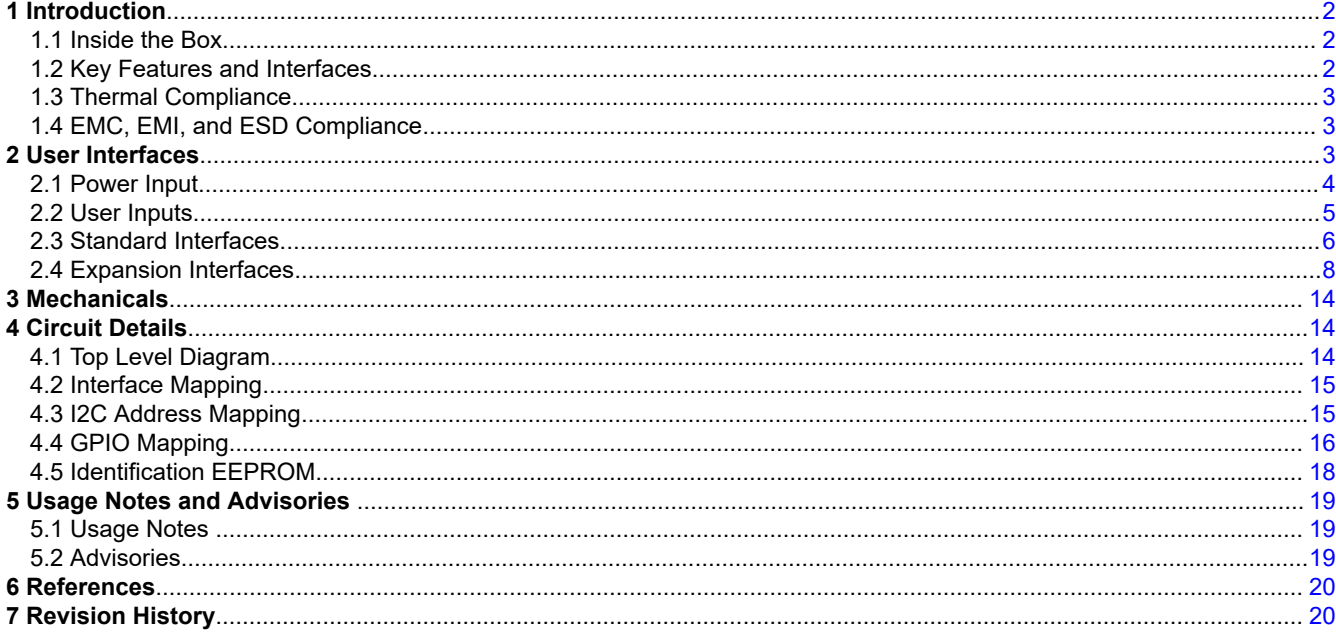

# **List of Figures**

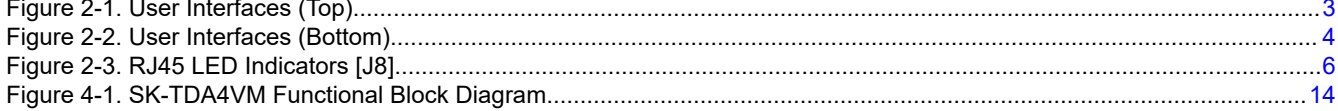

# **List of Tables**

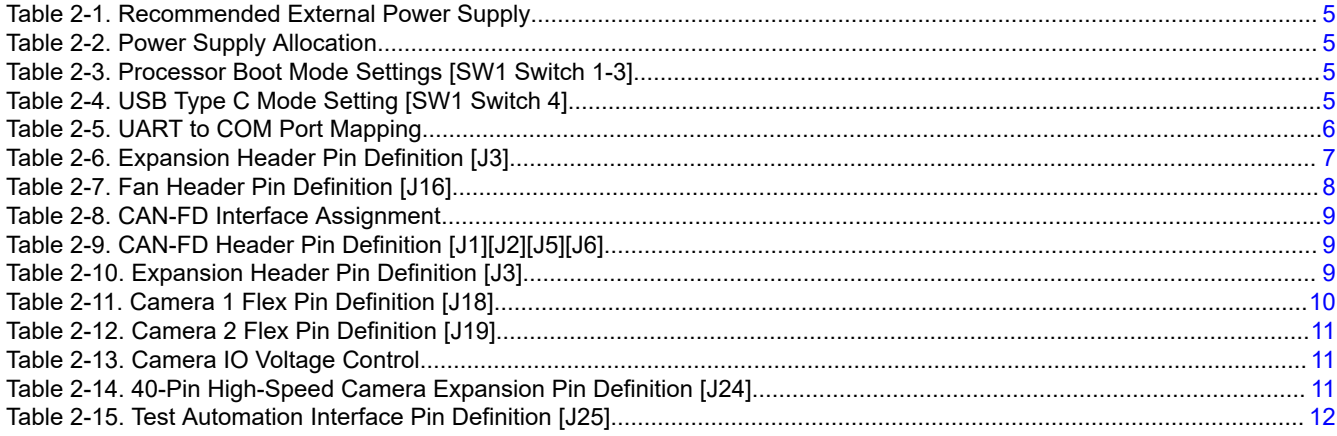

 $\overline{1}$ 

<span id="page-1-0"></span>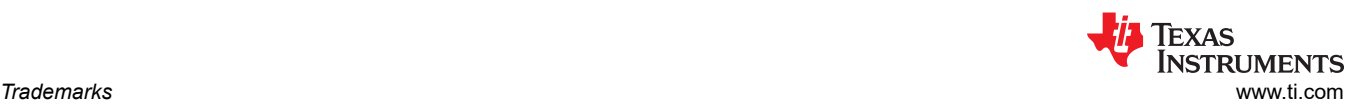

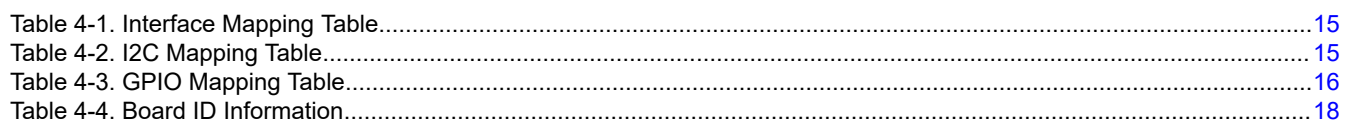

# **Trademarks**

All trademarks are the property of their respective owners.

# **1 Introduction**

# **1.1 Inside the Box**

The SK-TDA4VM kit includes:

- SK-TDA4VM
- Micro-SD Card
- USB Cable (Type-A to Micro-B) for serial terminal/logging
- Paper Card with Start-up Link/Support Information

The EVM is powered from a Type-C power supply, but is NOT INCLUDED. For more information on the types of supplies recommended with the EVM, see [Table 2-1](#page-4-0).

# **1.2 Key Features and Interfaces**

- Processor
	- Texas Instruments Jacinto TDA4VM
- Optimized Power Management Solution
	- Dynamic Voltage Scaling
	- Multiple Clock and Power Domains
- Memory
	- 4GByte LPDDR4 DRAM (2133 MHz)
	- 512 Mb Non-Volatile Flash, Octal‐SPI NOR
	- Multimedia Card (MMC)/Secure Digital Card (Micro SD) Cage, UHS‐I
- USB
	- USB3.1 (Gen1) Hub to 3x Type A (Host)
	- USB3.1 (Gen1) Type C (DFP and UFP modes)
	- USB2.0 Micro B (for Quad UART-over-USB Transceiver)
- Display
	- VESA Display Port (v1.4), supports 4K UHD with MST support
	- DVI (v1.0) via HDMI Type A, supports 1080p
- Wired Network
	- Gigabit Ethernet (RJ45 Connector)
	- 4x CAN-FD Headers (1x3)
- Camera Interfaces
	- 2x 15-Pin Flex Cable Interface (CSI-2L)
	- 40-pin High Speed Connector (dual CSI-4L, I2C, GPIO, and so forth )
- Expansion/Add-on
	- M.2 Key E Interface (PCIe/Gen3 x 1 Lane, USB2.0, SDIO, I2S, UART, I2C)
	- M.2 Key M Interface (PCIe/Gen3 x 2 Lane)
	- 40-pin Header (2x20) (I2C, SPI, UART, I2S, GPIO, PWM, and so forth)
	- Fan Header (5V)
- User Control/Indication
	- Pushbuttons (Reset, Power/User Defined)
	- LEDs (Power, User Defined, Serial Port)
	- User Configuration (Boot Mode, USB Mode)
	- External JTAG/Emulator Support (20-pin Header)
- REACH and RoHS Compliant
- EMI/EMC Radiation Compliant

<span id="page-2-0"></span>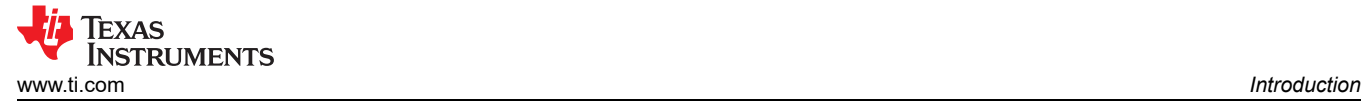

# **1.3 Thermal Compliance**

There is elevated heat on the processor/heatsink, use caution particularly at elevated ambient temperatures! Although the processor/heatsink is not a burn hazard, caution should be used when handling the EVM due to increased heat in the area of the heatsink

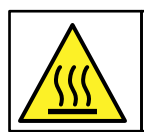

Caution Caution Hot surface. Contact may cause burns. Do not touch!

## **1.4 EMC, EMI, and ESD Compliance**

Components installed on the product are sensitive to Electrostatic Discharge (ESD). It is recommended this product be used in an ESD controlled environment. This may include a temperature and/or humidity controlled environment to limit the buildup of ESD. It is also recommended to use ESD protection such as wrist straps and ESD mats when interfacing with the product.

The product is used in the basic electromagnetic environment as in laboratory condition and the applied standard will be as per EN IEC 61326-1:2021.

# **2 User Interfaces**

Figure 2-1 and [Figure 2-2](#page-3-0) identify the key user interfaces on the EVM (top and bottom view)

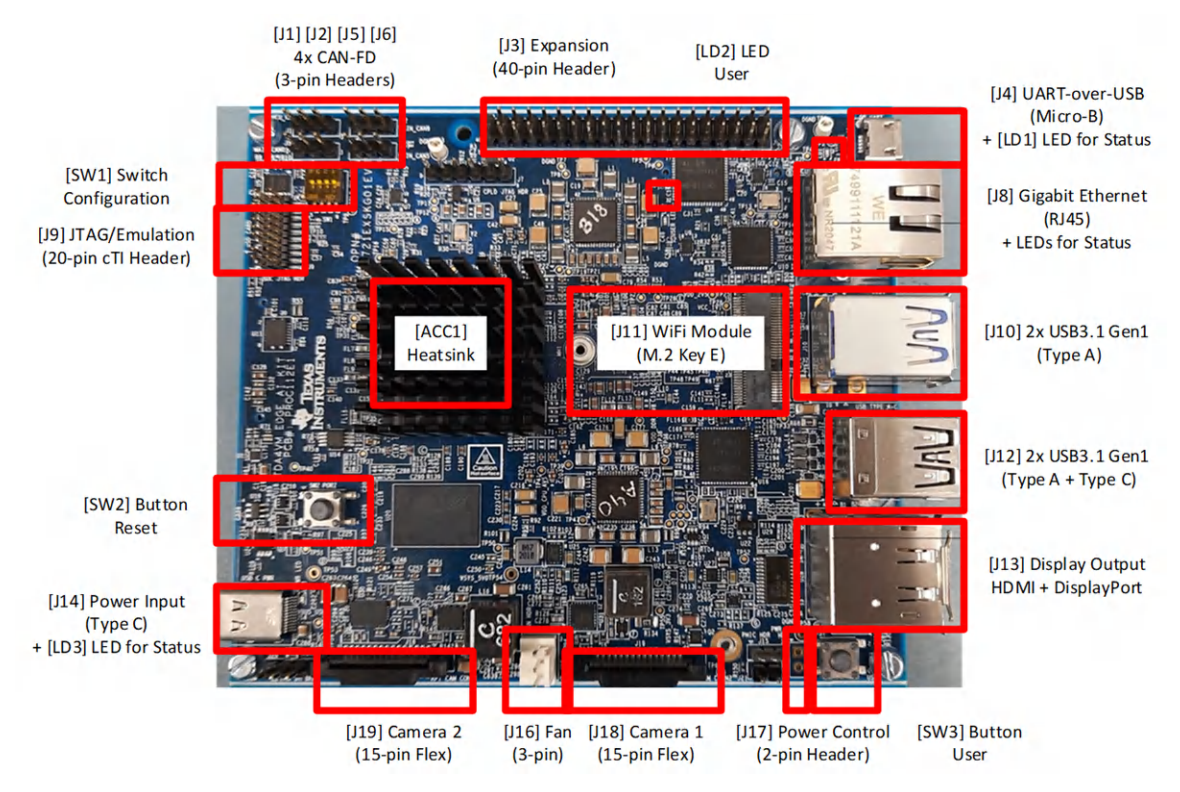

**Figure 2-1. User Interfaces (Top)**

<span id="page-3-0"></span>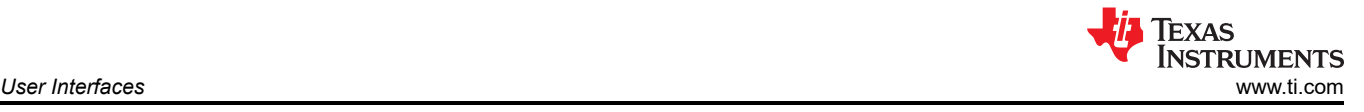

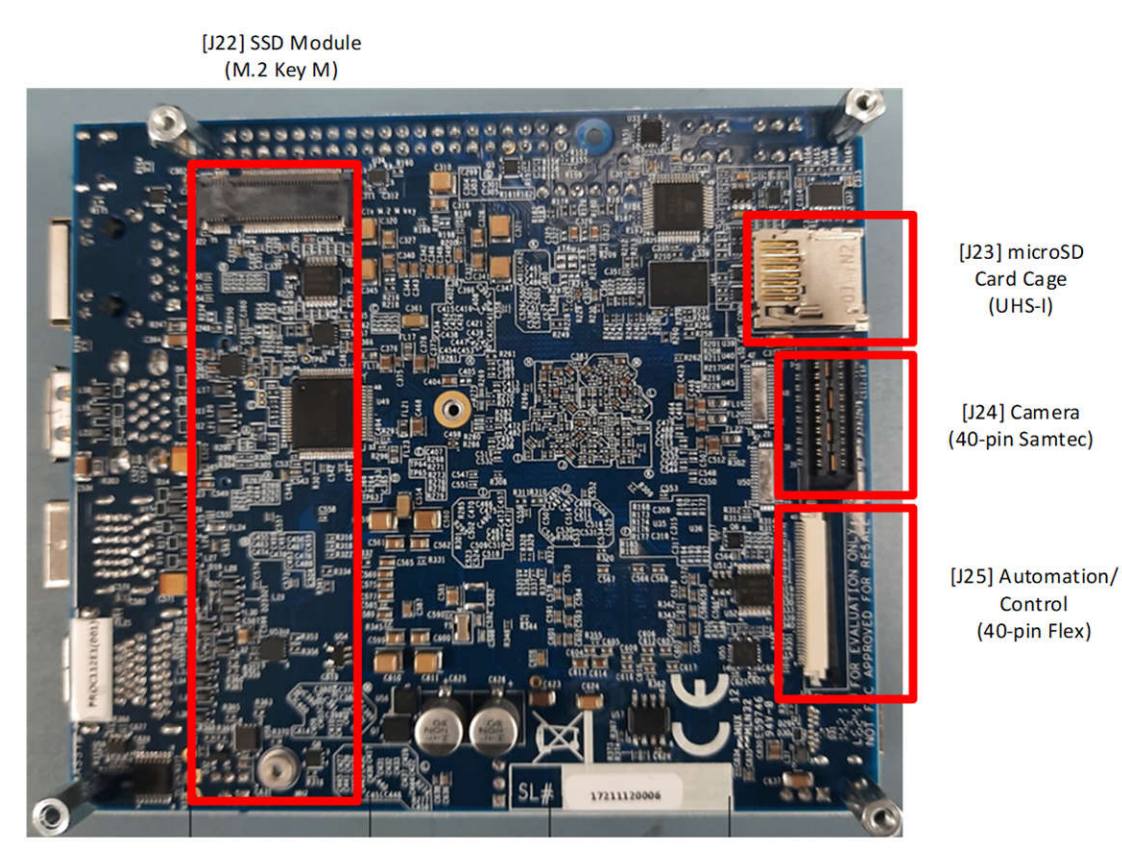

**Figure 2-2. User Interfaces (Bottom)**

## **2.1 Power Input**

A power supply is not included with the EVM and must be purchased separately.

External Power Supply or Power Accessory Requirements:

- Nominal Output Voltage: 5-20VDC
- Maximum Output Current: 5000 mA
- **Efficiency Level V**

#### **Note**

TI recommends using an external power supply or power accessory that complies with applicable regional safety standards such as (by example) UL, CSA, VDE, CCC, PSE, and so forth.

## **2.1.1 Power Input [J14] With LED for Status [LD3]**

The dedicated power input connector is a USB Type C connector [J14] with Power Delivery 3.0 support. The input can accept wide range of input voltages (5V to 20V). The exact power required for the EVM is largely dependent on the application and the connected peripherals. The recommended supplies are listed in [Table](#page-4-0) [2-1](#page-4-0). These supplies are 20V Type C supplies capable of supplying up to 60W of power (20VDC at 3A). The minimum supply required is 15W supply (5VDC at 3A). However, a 5V supply may limit available processing with TDA4VM as well as limit some of the available peripherals. USB peripherals require VBUS and depending on their power needs, may have too much voltage drop from a 5V input supply. This is a reason higher voltage supply is recommended.

There are many USB Type C power supply manufactures and models available in the market, and it is not possible to test the EVM with every combination.

<span id="page-4-0"></span>Table 2-1 lists a few recommended supplies the EVM has tested.

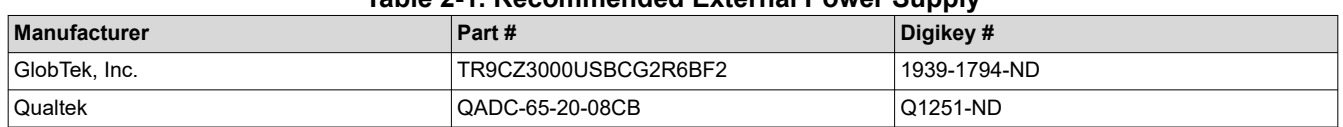

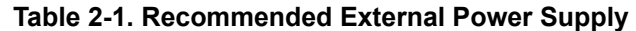

The EVM is designed to power up automatically upon insertion of power. A red power led [LD3] will be illuminated when a valid power source is connected.

### **2.1.2 Power Budget Considerations**

The exact power required for the EVM is largely dependent on the application, usage of the on-board peripherals, and power needs of add-on devices. Table 2-2 shows the designs power allocations. (Again, the input supply must be capable of supplying the power needs for your application.)

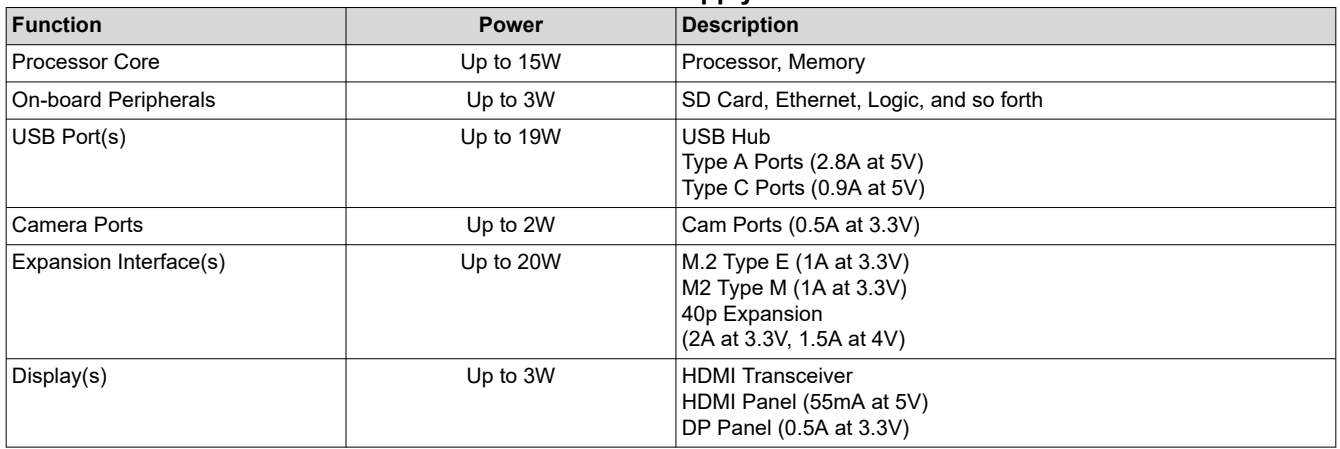

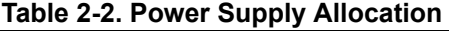

## **2.2 User Inputs**

The EVM supports several mechanisms for the user to configure, control, and provide input to the system.

## **2.2.1 Board Configuration Settings [SW1]**

Dip Switch [SW1] is used to configure different options available on the EVM, including processor boot mode and USB mode for the Type C interface.

| <b>TADIC 2-0. I TUCCSSUI DUOLINUGE OCLINIQS JOYY I OWILCII T-01</b> |              |              |              |  |
|---------------------------------------------------------------------|--------------|--------------|--------------|--|
| <b>TDA4VM Boot Source</b>                                           | <b>SW1.1</b> | <b>SW1.2</b> | <b>SW1.3</b> |  |
| MicroSD Card [J23]                                                  | <b>OFF</b>   | <b>OFF</b>   | <b>OFF</b>   |  |
| Non-Volatile Flash (xSPI)                                           | <b>OFF</b>   | <b>OFF</b>   | <b>ON</b>    |  |
| USB3.1 Type A [J10][J12]                                            | 0N           | <b>ON</b>    | <b>OFF</b>   |  |
| USB Type C (DFP) [J12] <sup>(1)</sup>                               | <b>OFF</b>   | <b>ON</b>    | <b>OFF</b>   |  |
| M.2 Key M [J22]                                                     | <b>OFF</b>   | ON           | <b>ON</b>    |  |
| UART (for Flashing)                                                 | <b>ON</b>    | <b>OFF</b>   | <b>ON</b>    |  |
| No Boot (JTAG/Emulator)                                             | 0N           | <b>OFF</b>   | <b>OFF</b>   |  |

**Table 2-3. Processor Boot Mode Settings [SW1 Switch 1-3]**

(1) For USB booting from Type C, requires mode be set to DFP.

## **Table 2-4. USB Type C Mode Setting [SW1 Switch 4]**

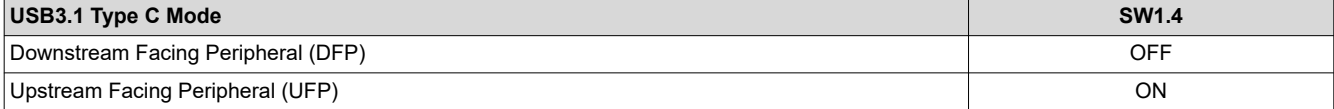

# **2.2.2 Reset Pushbutton [SW2]**

When pressed [SW2], the EVM is issued a Power-On (Cold) Reset, and is held in reset until the button is released.

## **2.2.3 User Pushbutton [SW3] With User LED Indication [LD2]**

The pushbutton [SW3] can be used for several different functions.

Function 1: System Wake from Shutdown. After software-initiated power down (using GPIO0\_55), pressing pushbutton [SW3] will re-enable and boot the EVM.

Function 2: Power Management Input/Interrupt. The pushbutton [SW3] is connected with Power Management IC (IO4), and can be programmed for different power related functions (ex. Wake from Sleep).

Function 3: User Defined Input/Interrupt. The pushbutton [SW3] is connected with the TDA4VM processor (GPIO0 4), and can be programmed for variety of user input/interrupt needs.

A red LED [LD2] is available as user indicator, and is controlled via the TDA4VM processor (GPIO0\_64)

## **2.3 Standard Interfaces**

The EVM provides industry standard interfaces/connectors to connect a wide variety of peripherals. As these interfaces are standard, specific pin information is not provided in this document.

## **2.3.1 Uart-Over-USB [J4] With LED for Status [LD1]**

Four UART ports of the TDA4VM are interfaced with UART-over-USB transceiver. When the EVM's USB micro-B connector (J4) is connected to a Host-PC using supplied USB cable (Type-A to Micro-B), the computer can establish Virtual Com Port(s) which can be used with any terminal emulation application. Virtual Com Port drivers for the transceiver (CP2108-B02-GM) can be obtained from [https://www.silabs.com/developers/usb-to](https://www.silabs.com/developers/usb-to-uart-bridge-vcp-drivers)[uart-bridge-vcp-drivers](https://www.silabs.com/developers/usb-to-uart-bridge-vcp-drivers).

Once installed, the Host-PC will create four Virtual Com Ports. Depending on the other Host-PC resources available - the Virtual COM Ports not be located at COM1-4. However, they will remain in the same numerical order.

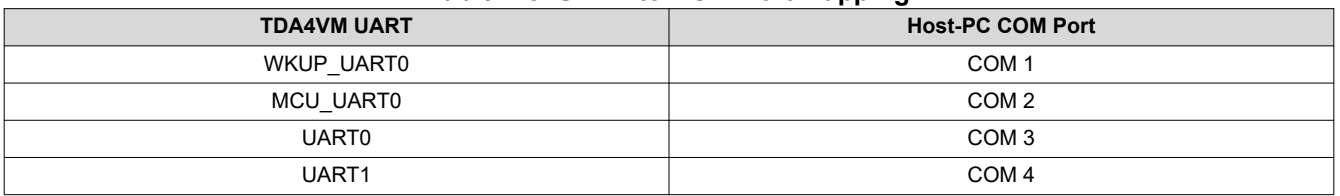

## **Table 2-5. UART to COM Port Mapping**

The circuit is powered through BUS power and therefore the COM connection not be lost when the EVM power is removed. An LED [LD1] is used to indicate an active COM connection with Host-PC.

## **2.3.2 Gigabit Ethernet [J8] With Integrated LEDs for Status**

A wired Ethernet network is supported via RJ45 cable interface [J8], and is compatible with IEEE 802.3 10BASE-Te, 100BASE-TX, and 1000BASE-T specifications. The connector includes status indicators for link and activity.

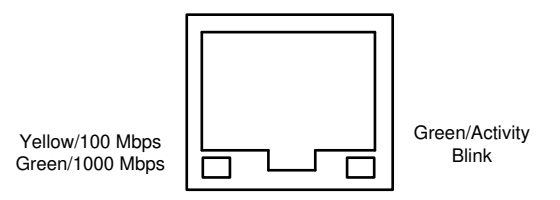

**Figure 2-3. RJ45 LED Indicators [J8]**

Power-Over-Ethernet (PoE) is not supported.

<span id="page-5-0"></span>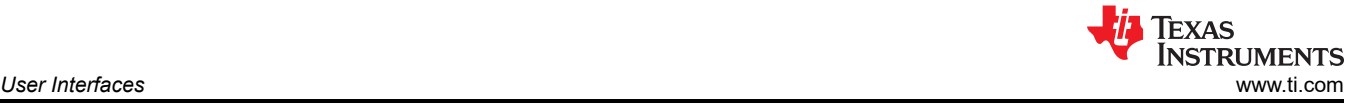

# <span id="page-6-0"></span>**2.3.3 JTAG/Emulation Interface [J9]**

The EVM supports JTAG emulation/debugger through a dedicated emulation connector [J9]. The connector is aligned with the Texas Instrument 20-pin CTI header standard (2x20, 1.27mm pitch), and is compatible with Texas Instruments modules (XDS110, XDS200, XDS560v2) and 3rd party modules.

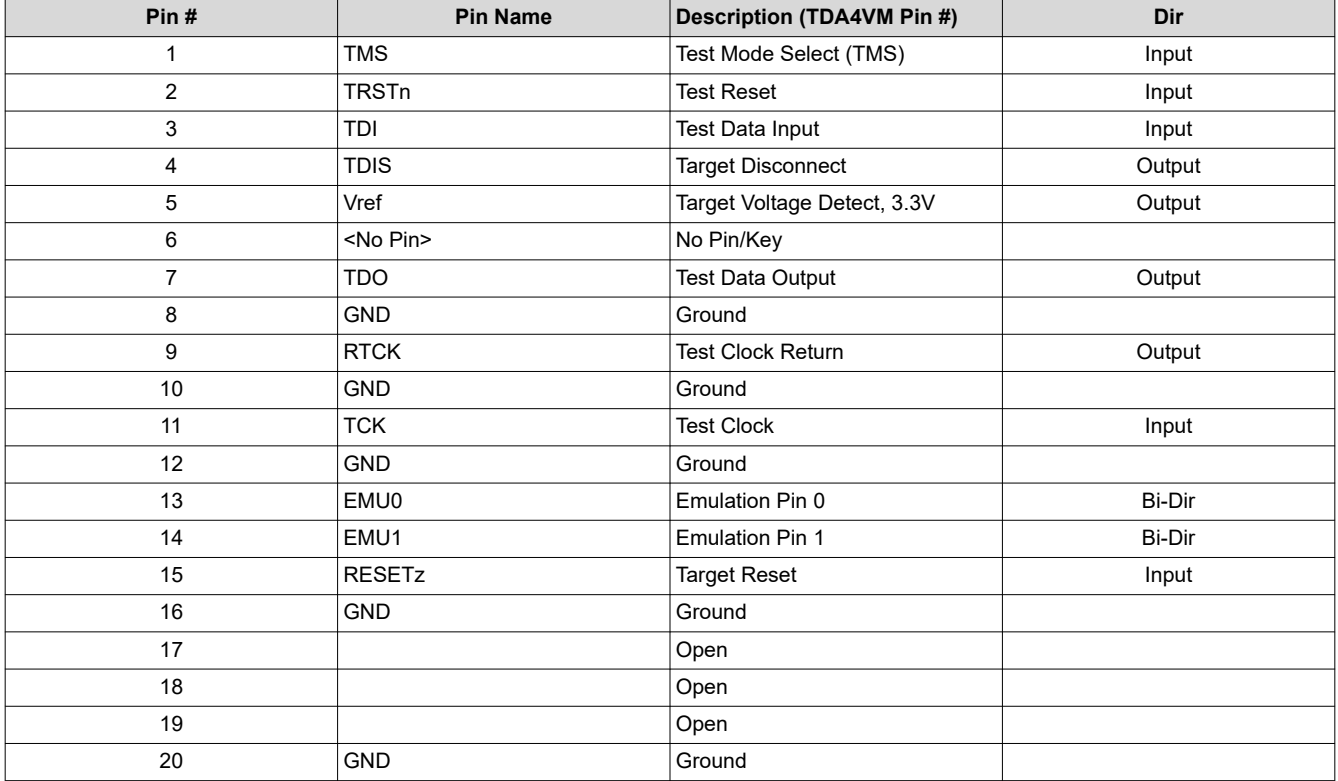

#### **Table 2-6. Expansion Header Pin Definition [J3]**

#### **Note**

In the DIR column, output is to the JTAG module, input is from the JTAG module. Bi-Dir signals can be configured as either input or output.

#### **2.3.4 USB3.1 Gen1 Interfaces [J10] [J12]**

The EVM supports three USB3.1 Gen1 Type A ports [J10][J12], which operate in Host mode. The combined VBUS output for these ports is limited to 2.8A.

Also supported is one USB3.1 Gen1 Type C interface [J12], which can function as either a DFP or UFP. For details on how to select USB mode, see [Section 2.2.1.](#page-4-0) The VBUS output for this port is limited to 0.9A. When operating as UFP, the EVM cannot be powered from this port.

#### **Note**

The USB2.0 Micro-B connector [J4] is discussed in Uart-over-USB section.

#### **Note**

The VBUS power output capability assumes the selected input supply is capable of supply power for both EVM and connected peripherals.

#### **Note**

An example optional add-on USB Camera module for this interface is the Logitech USB C270.

<span id="page-7-0"></span>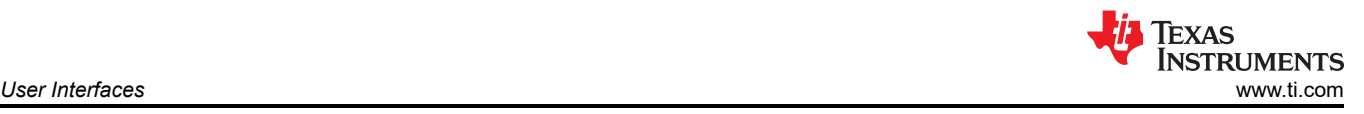

#### **Note**

The maximum length for the IO cables are required to be less than 3 meters.

### **2.3.5 M.2 Key E Connector [J11] for Wi-Fi Networking Modules**

The EVM supports a Mini-PCIe M.2, Key E slot (2230) for expansion modules [J11]. This expansion interface is primarily used for BT/Wi-Fi modules, and supports the following interfaces: PCI Express (PCIe) (1x), USB2.0, secure data/secure digital IO (SDIO), universal asynchronous receiver/transmitter (UART), inter-IC sound (I2S), and inter-integrated circuit (I2C).

#### **Note**

An example optional add-on Wireless Network module for this interface is the Intel M.2 Type E Wi-Fi/ 9260NGW.

## **2.3.6 Stacked DisplayPort and HDMI Type A [J13]**

The EVM supports DisplayPort panel via standard DP cable interface [J13]. The interface supports resolutions to 4K UHD (3840x2160) including MST (Mutli-Stream Transport) for supporting multiple panels. A second display interface is supported via HDMI connector [J13], and supports resolutions up to 1080p (1920x1080). The interface is DVI, and therefor does not support the integrated audio. Both DisplayPort and HDMI interfaces can be used simultaneous.

## **2.3.7 M.2 Key M Connector [J22] for SSD Modules**

The EVM supports a Mini-PCIe M.2, Key M slot (2280) for expansion modules [J22]. This expansion interface is primarily used for Solid State Drives (SSD), and supports the following interfaces: PCIe (2x) and I2C.

#### **2.3.8 MicroSD Card Cage [J23]**

The EVM supports a micro-SD card cage. It supports UHS-1 class memory cards, including SDHC and SXDC. The connector is a PUSH-PUSH connector, meaning you push to insert the card and push again to remove the card.

A MicroSD Card is included with the EVM kit.

## **2.4 Expansion Interfaces**

The EVM supports expansion interfaces that have non-standard/custom pinouts. Each of those interfaces are introduced and specific pin information is provided.

## **2.4.1 Heatsink [ACC1] With [J16] Fan Header**

The heatsink supports cooling of the device at ambient temperatures. If your environment or use case requires additional cooling, a fan can be added to the Heatsink.

The fan connector is a 3-pin header (WURTH ELEKTRONIK, Part number 61900311121).

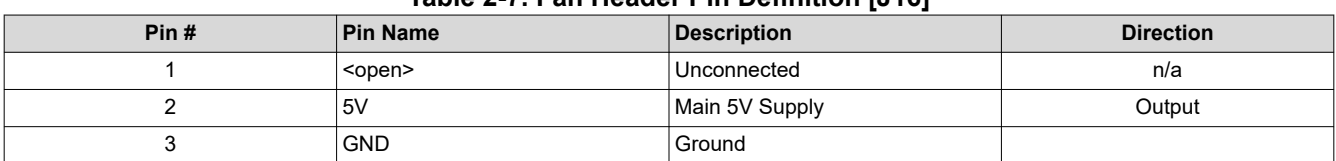

### **Table 2-7. Fan Header Pin Definition [J16]**

# <span id="page-8-0"></span>**2.4.2 CAN-FD Connector(s) [J1] [J2] [J5] [J6]**

The EVM supports four (4x) CAN Bus interfaces.

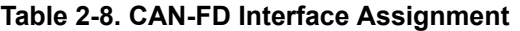

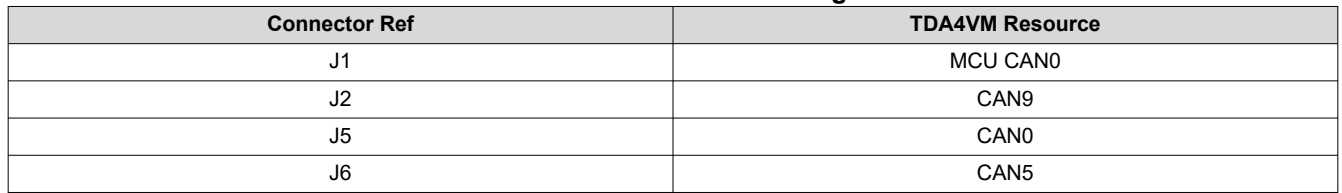

Each Controller Area Network (CAN) Bus interface is supported on a 3-pin, 2.54 mm pitch header. The interface meets ISO 11898-2 and ISO 11898-5 physical standards, and supports CAN and optimized CAN-FD performance up to 8 Mbps. Each includes CAN Bus end-point termination. If the EVM is included in a network with more than two nodes, the termination my need to be adjusted.

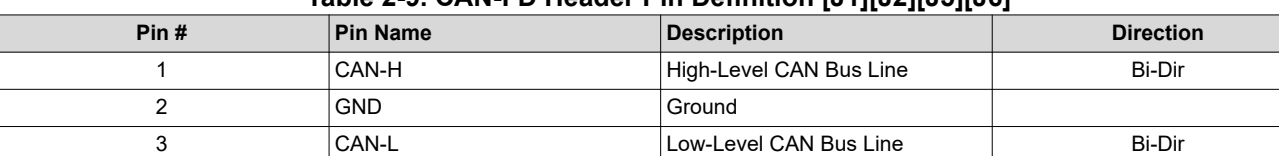

## **Table 2-9. CAN-FD Header Pin Definition [J1][J2][J5][J6]**

#### **2.4.3 Expansion Header [J3]**

The EVM includes a 40-pin (2x20, 2.54mm pitch) expansion interface [J3]. The expansion connector supports variety of interfaces including: I2C, serial peripheral interface (SPI), I2S with Audio clock, UART, pulse width modulator (PWM), and GPIO. All signals on the interfaces are 3.3V levels.

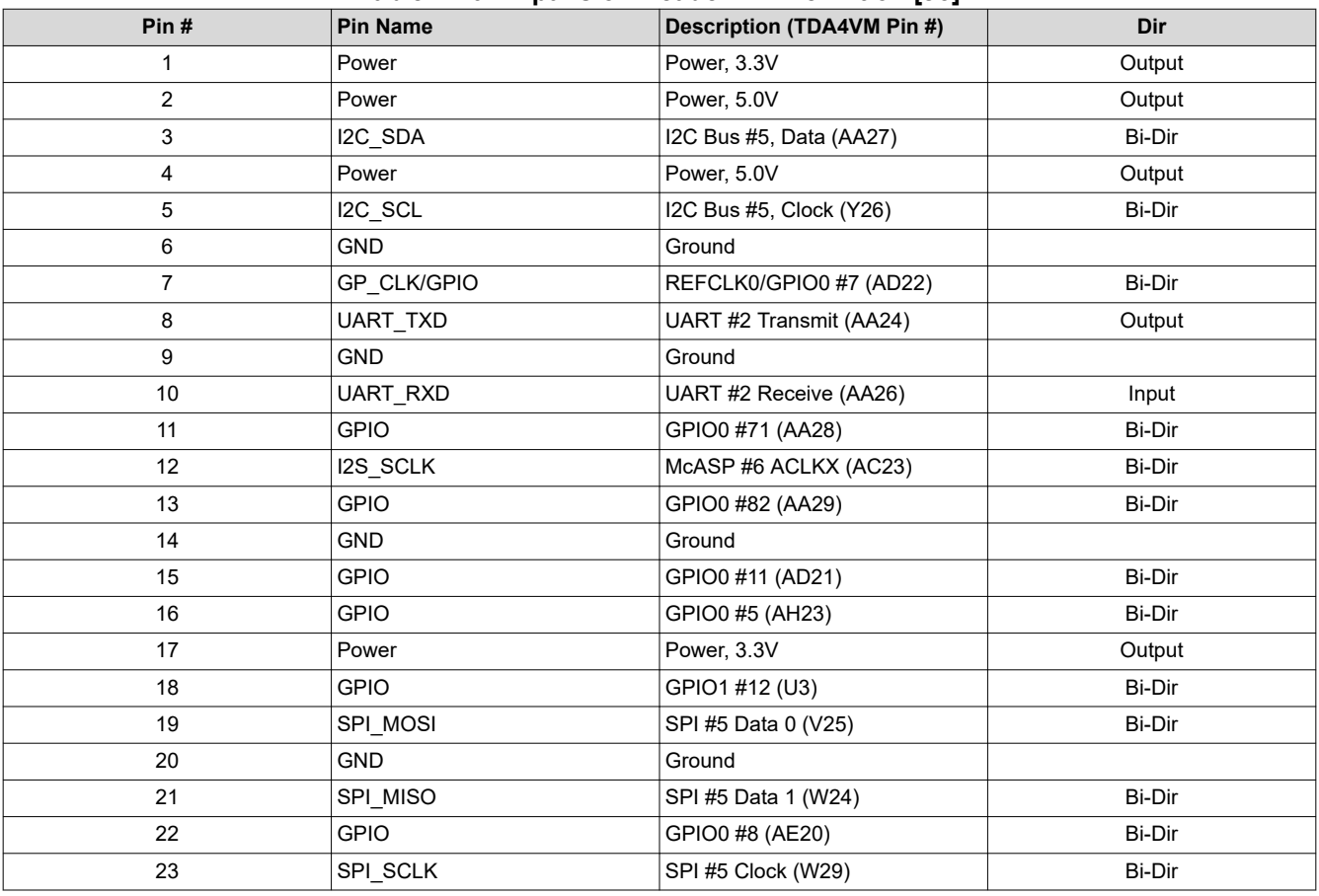

#### **Table 2-10. Expansion Header Pin Definition [J3]**

<span id="page-9-0"></span>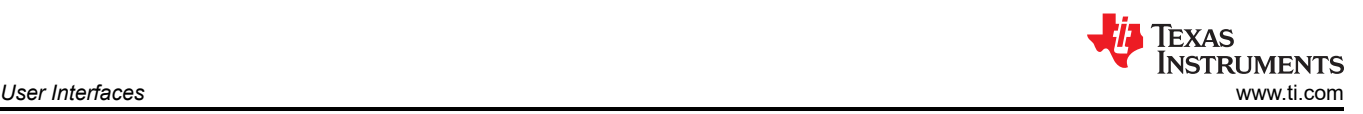

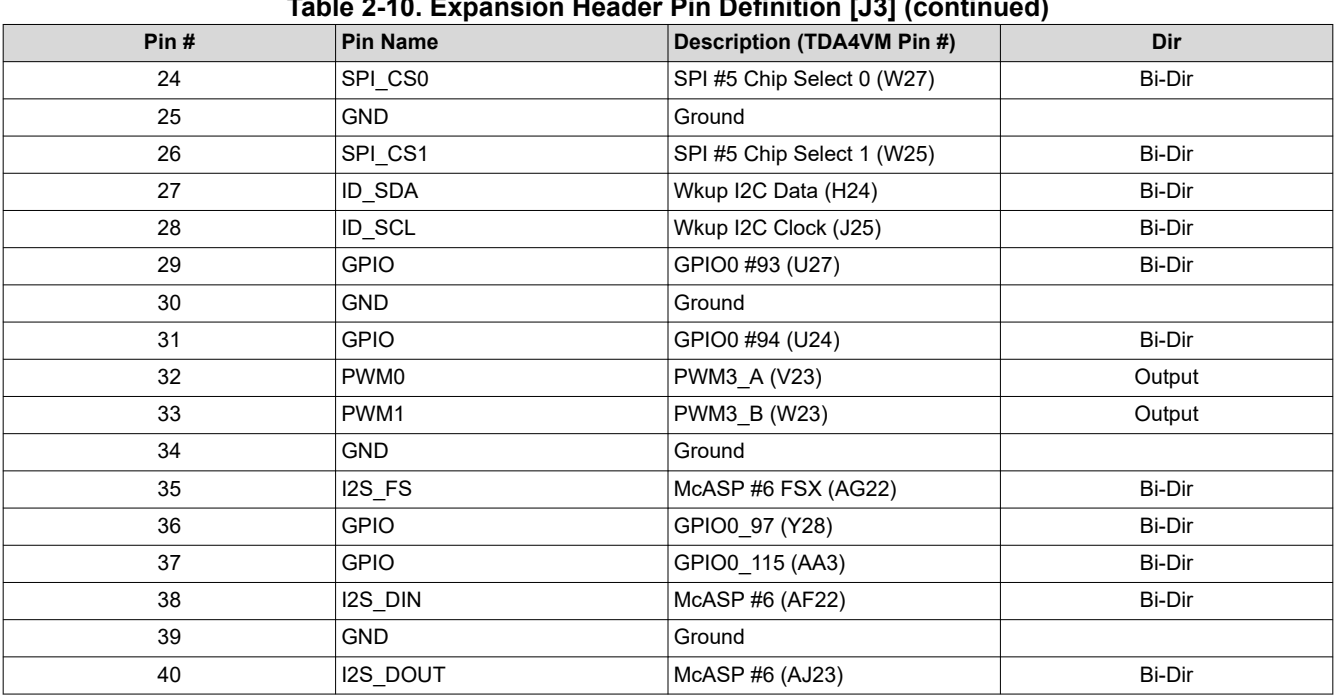

#### **Table 2-10. Expansion Header Pin Definition [J3] (continued)**

#### **Note**

In the DIR column, output is to the expansion module, input is from the expansion module. Bi-Dir signals can be configured as either input or output.

**Note**

All the signals on the Expansion connector can support other functions including GPIO. For full list of functions available on each pin, see the *[TDA4VM Jacinto™ Processors for ADAS and Autonomous](https://www.ti.com/lit/pdf/SPRSP36) [Vehicles Silicon Revisions 1.0 and 1.1](https://www.ti.com/lit/pdf/SPRSP36)*. Functions like UART and PWM set as INPUT or OUTPUT can be Bi-Dir when configured as GPIO.

## **2.4.4 Camera Interface, 15-Pin Flex Connectors [J18] [J19]**

The EVM supports two (2) 15-pin flex (1.0mm pitch) connectors [J18][J19] for interfacing with camera modules. Each camera interface provides MIPI CSI-2 interface (2Lane), Clock/Control signals, and power (3.3V) to the camera.

To enable camera modules with same addressing to be used simultaneously, I2C mux is used to select each camera. The voltage level for Clock/Control signals is selectable between 1.8V/3.3V.

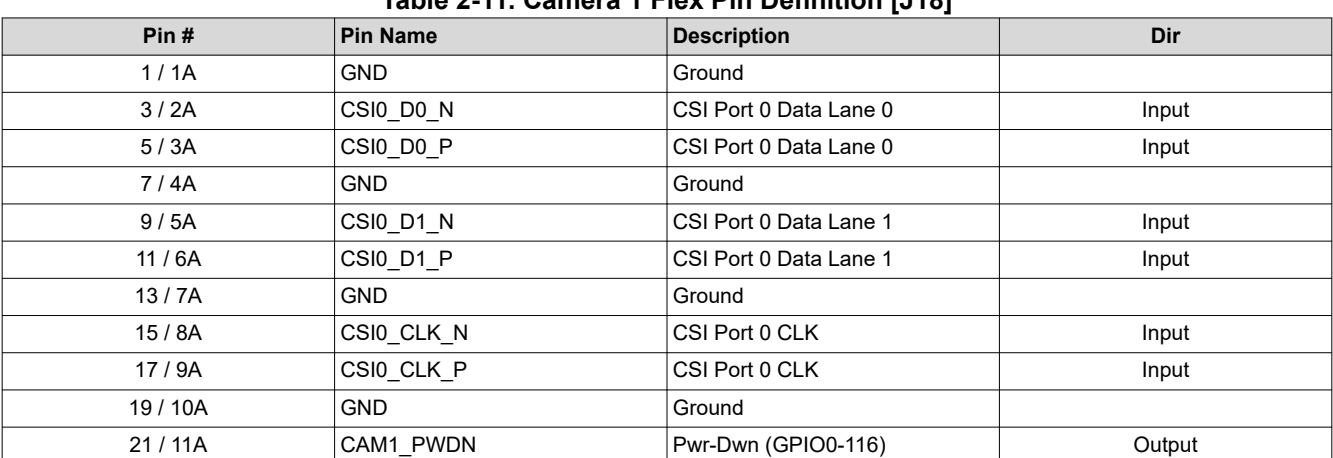

# **Table 2-11. Camera 1 Flex Pin Definition [J18]**

<span id="page-10-0"></span>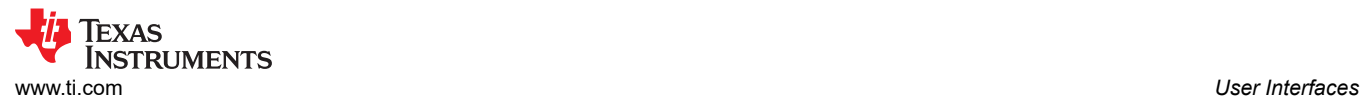

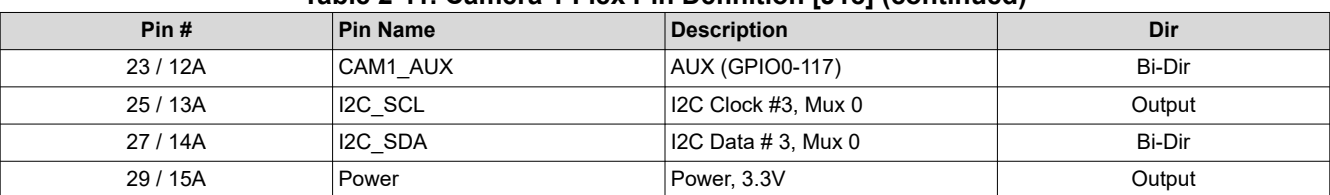

#### **Table 2-11. Camera 1 Flex Pin Definition [J18] (continued)**

#### **Table 2-12. Camera 2 Flex Pin Definition [J19]**

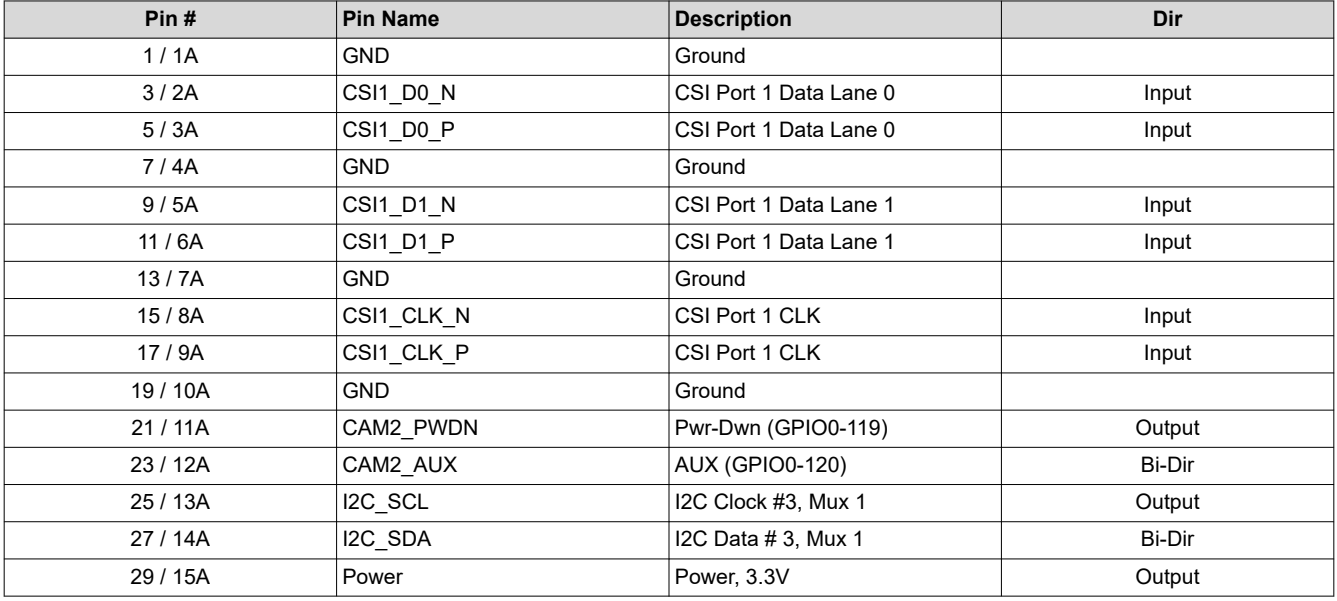

#### **Note**

In the DIR/Level column, output is to the camera module, input is from the camera module. Bi-Dir signals can be configured as either input or output.

#### **2.4.5 Camera Interface, 40-Pin High Speed [J24]**

The EVM includes a 40-pin (2x20, 2.54 mm pitch) high speed camera interface [J24]. The expansion connector supports two CSI-2 (4 Lanes each), power, and control signals (I2C, GPIO, and so forth): All control signals are configurable for 3.3V or 1.8V voltage levels.

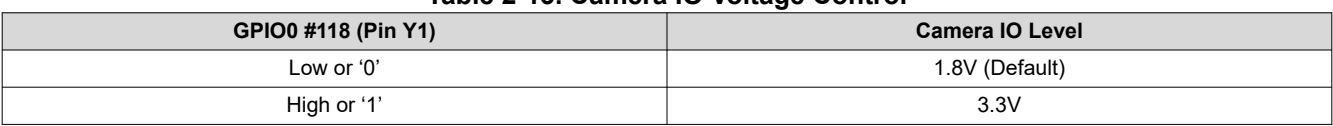

### **Table 2-13. Camera IO Voltage Control**

#### **Table 2-14. 40-Pin High-Speed Camera Expansion Pin Definition [J24]**

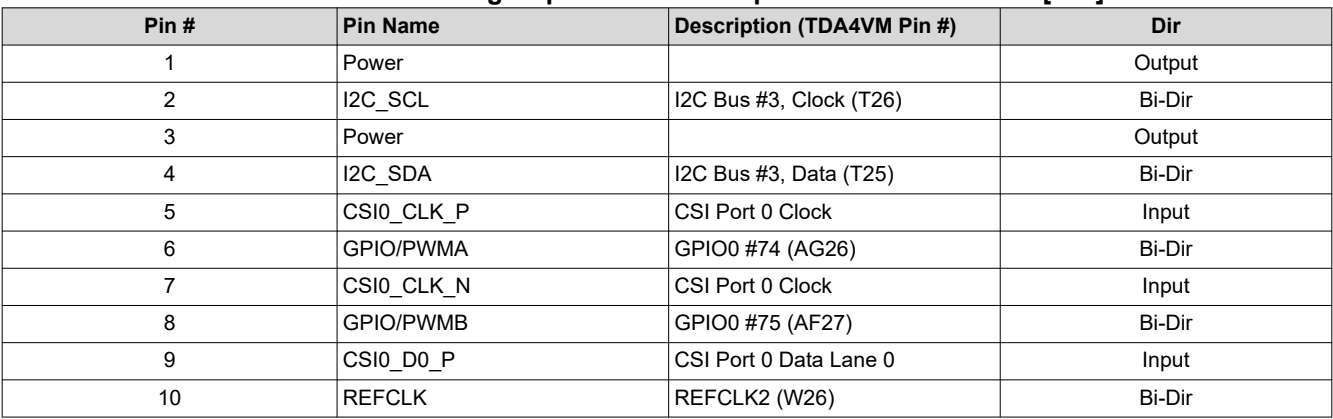

<span id="page-11-0"></span>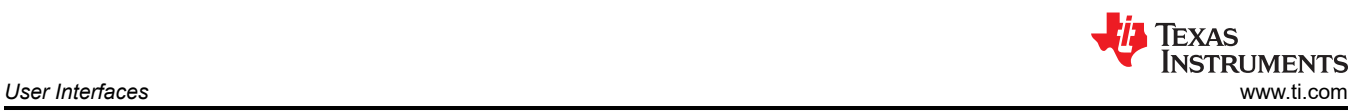

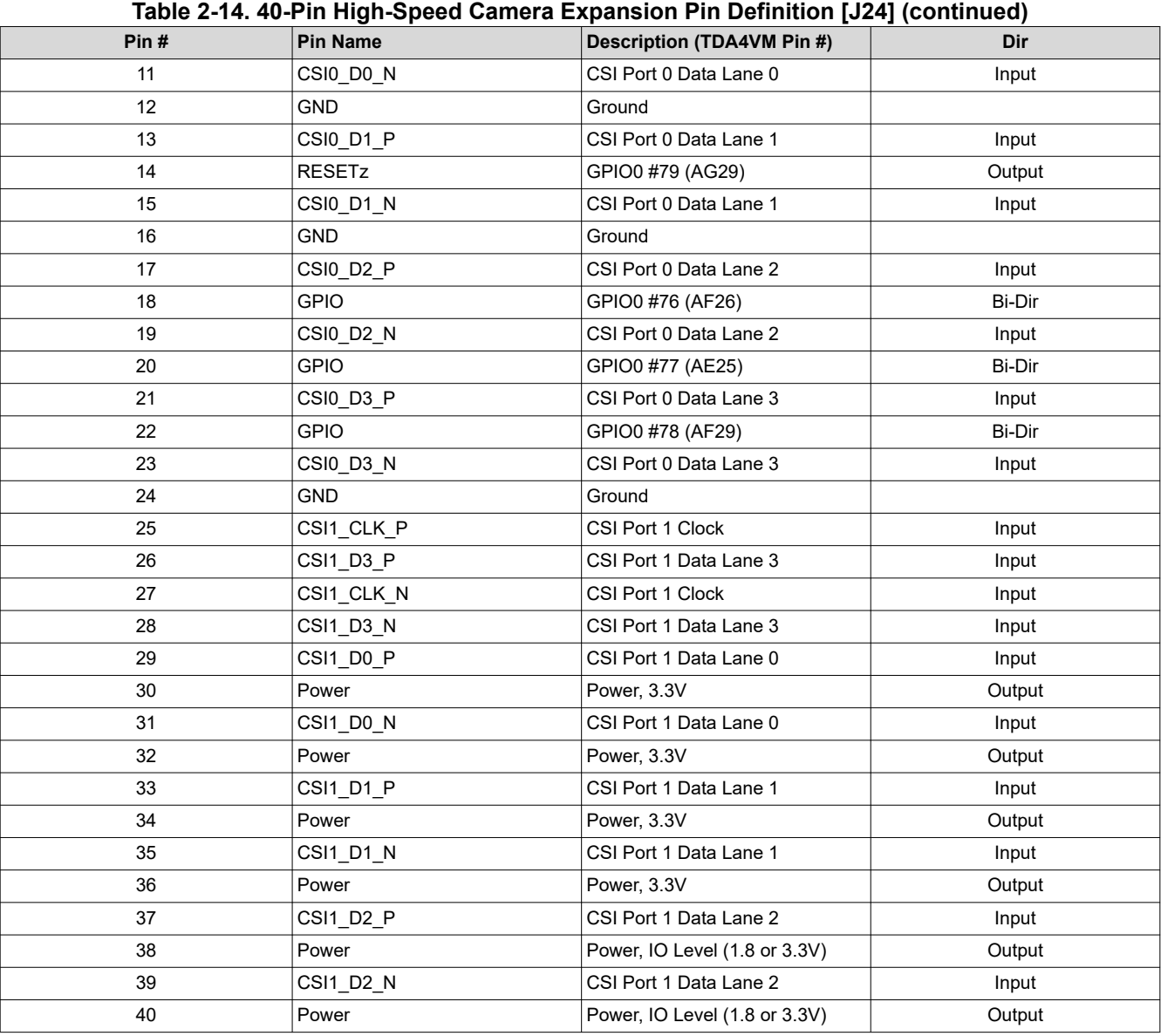

# **Note**

In the DIR column, output is to the expansion module, input is from the expansion module. Bi-Dir signals can be configured as either input or output.

## **2.4.6 Automation and Control Connector [J25]**

The EVM supports an interface to allow for automated control of the system, including functions like on/off, reset, and boot mode settings.

| Pin | <b>Pin Name</b> | Description (TDA4VM Pin #) | Dir    |
|-----|-----------------|----------------------------|--------|
|     | Power           | Power, 3.3V                | Output |
|     | Power           | Power, 3.3V                | Output |
|     | Power           | Power, 3.3V                | Output |
|     | <open></open>   |                            | N/A    |
|     | <open></open>   |                            | N/A    |
|     | <open></open>   |                            | N/A    |

**Table 2-15. Test Automation Interface Pin Definition [J25]**

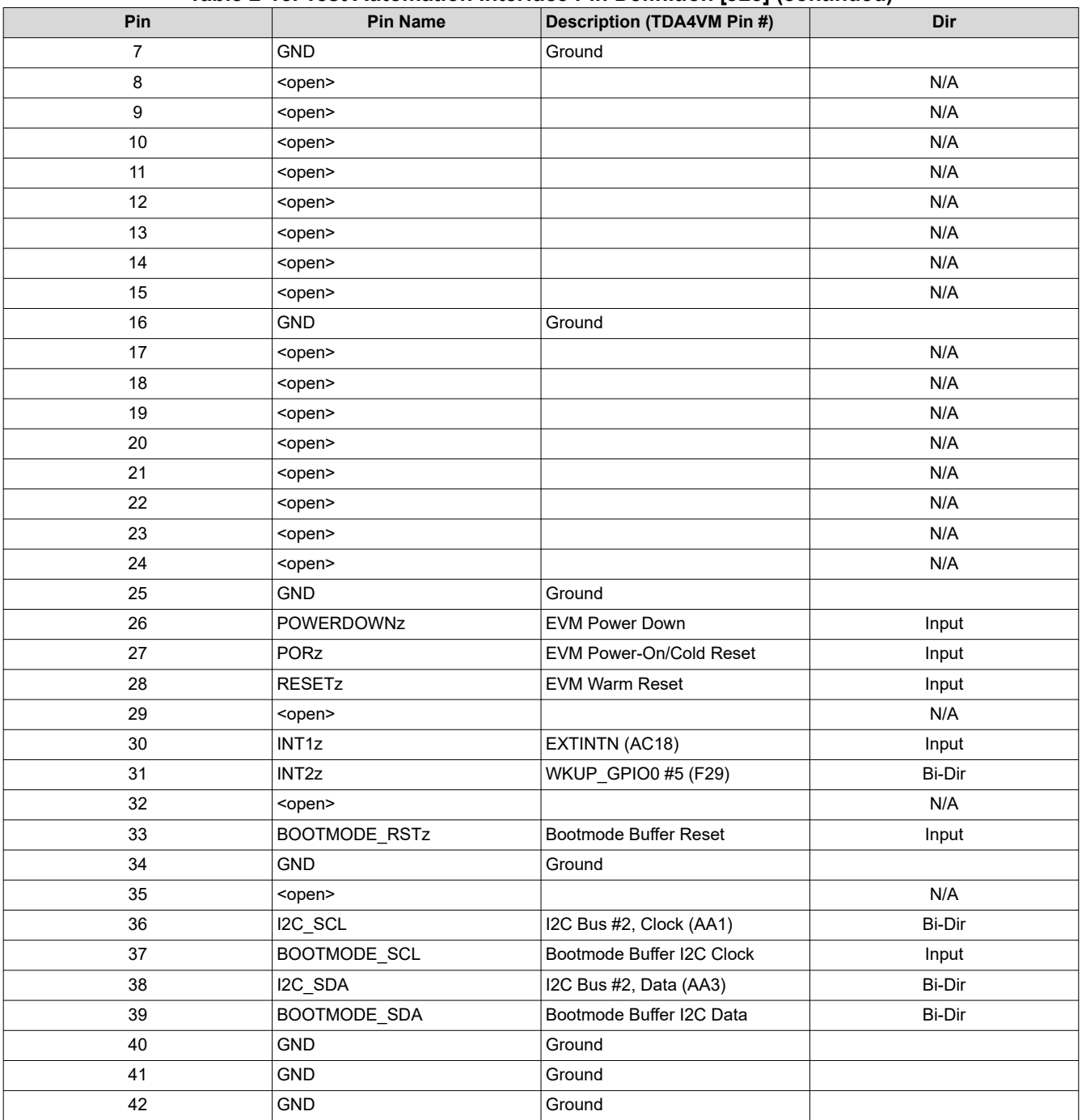

#### **Table 2-15. Test Automation Interface Pin Definition [J25] (continued)**

#### **Note**

In the DIR/Level column, output is to the camera module, input is from the camera module. Bi-Dir signals can be configured as either input or output.

#### **Note**

The signal polarity is identified with a trailing 'z' in the Pin Name, which indicates the signal is active LOW. For example, POWERDOWNz is an active low signal, meaning '0' = EVM is Powered Down, '1' = EVM is NOT Powered Down.

<span id="page-13-0"></span>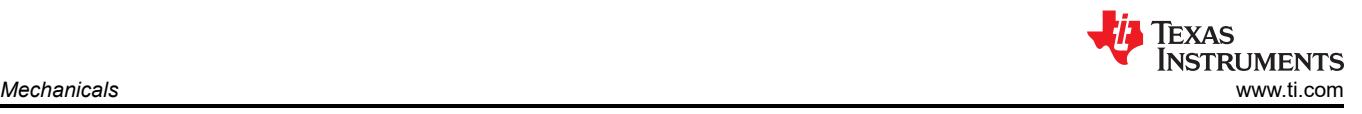

# **3 Mechanicals**

This section has yet to be completed.

# **4 Circuit Details**

This sections provides additional details on the EVM design and processor connections.

# **4.1 Top Level Diagram**

Figure 4-1 shows the functional block diagram of the EVM Board.

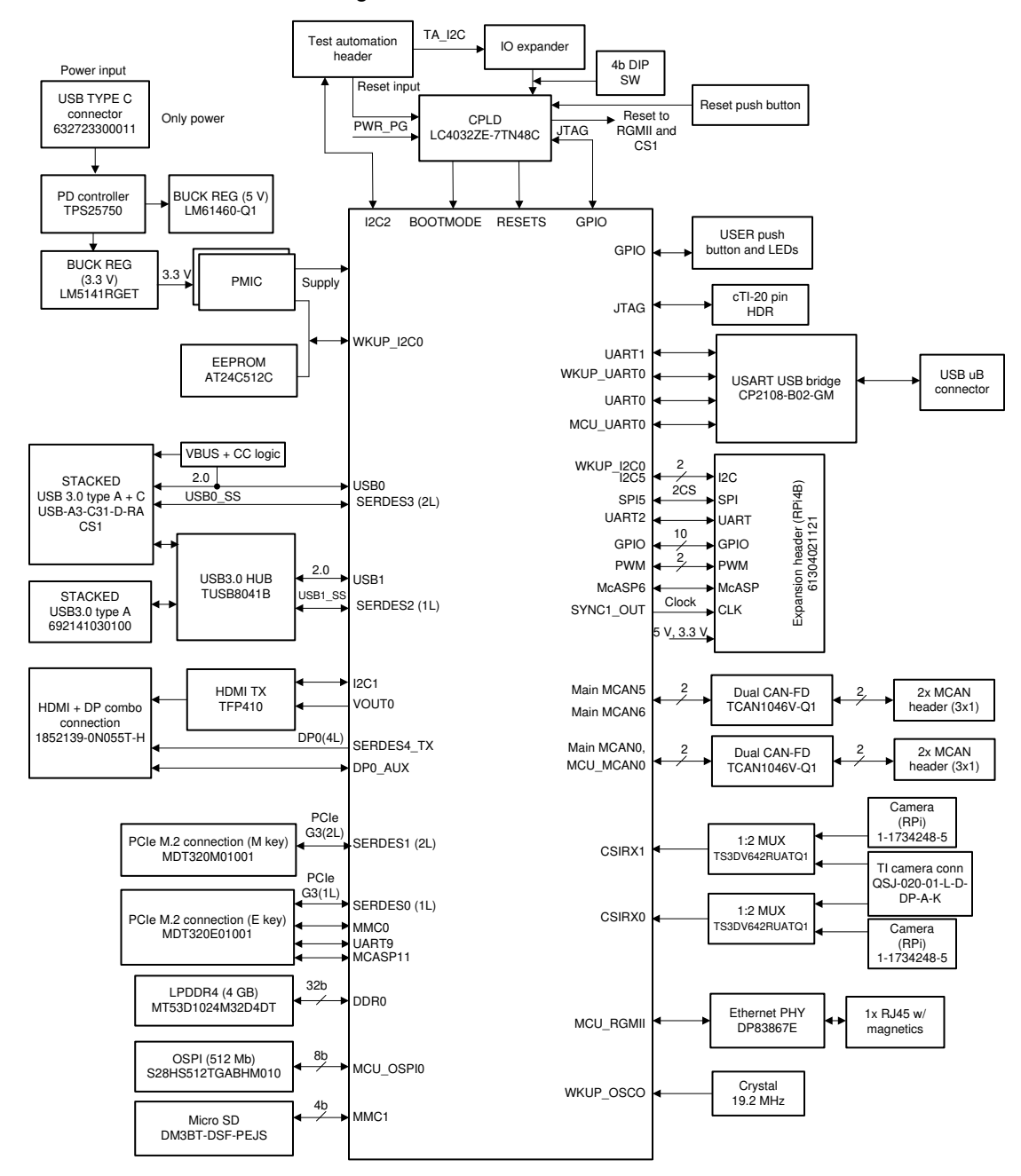

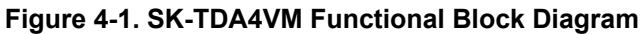

# <span id="page-14-0"></span>**4.2 Interface Mapping**

The TDA4VM Interface Mapping table is provided in Table 4-1.

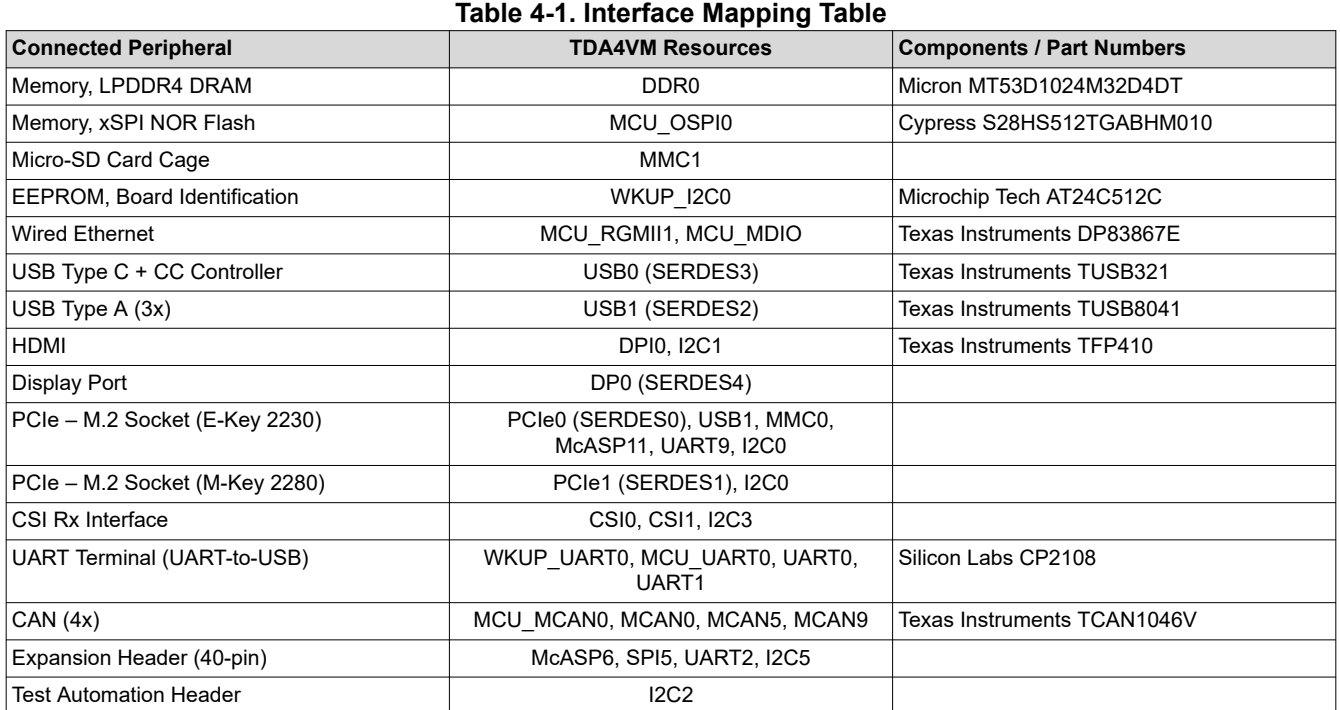

# **4.3 I2C Address Mapping**

Table 4-2 provides the complete I2C address mapping details for the EVM.

### **Table 4-2. I2C Mapping Table**

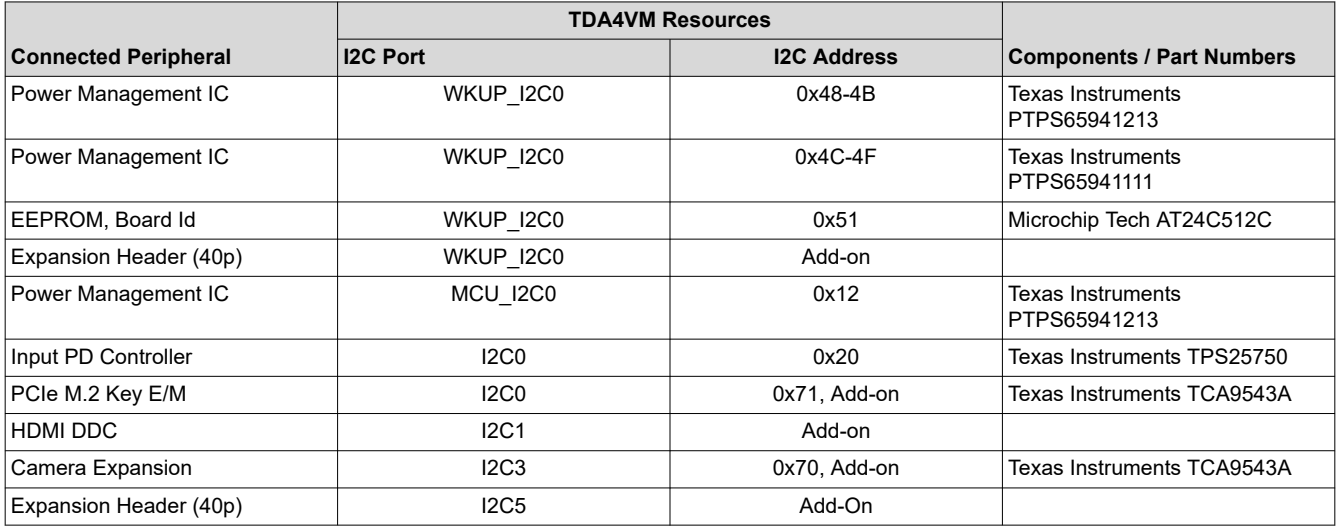

# <span id="page-15-0"></span>**4.4 GPIO Mapping**

The General Purpose IOs (GPIO) of TDA4VM SoC are broken into two major groups, WKUP and MAIN. For this design, there is not much functional difference between the IOs. Table 4-3 describes the GPIO mapping of TDA4VM SoC with the EVM peripherals and provides the default settings.

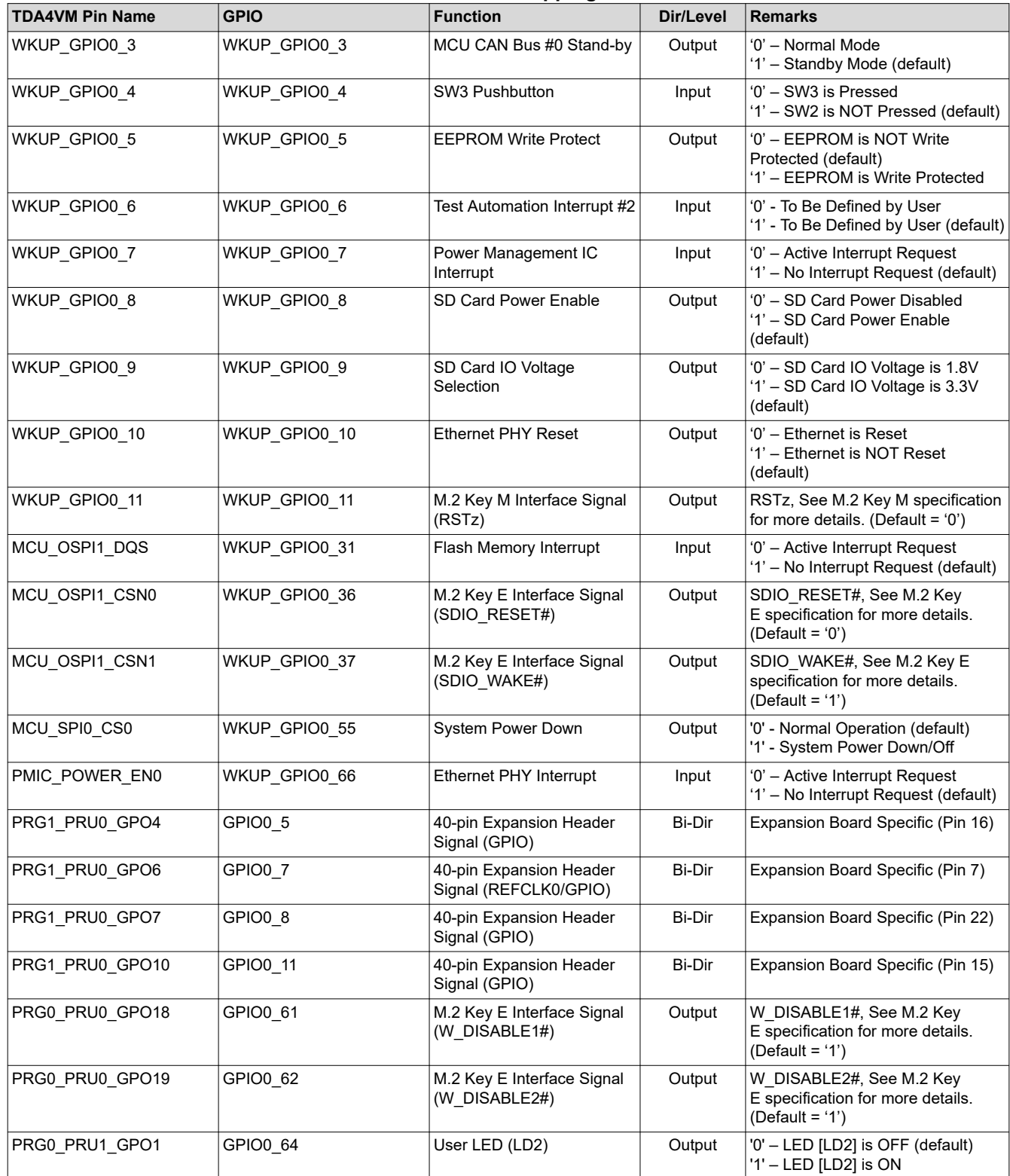

#### **Table 4-3. GPIO Mapping Table**

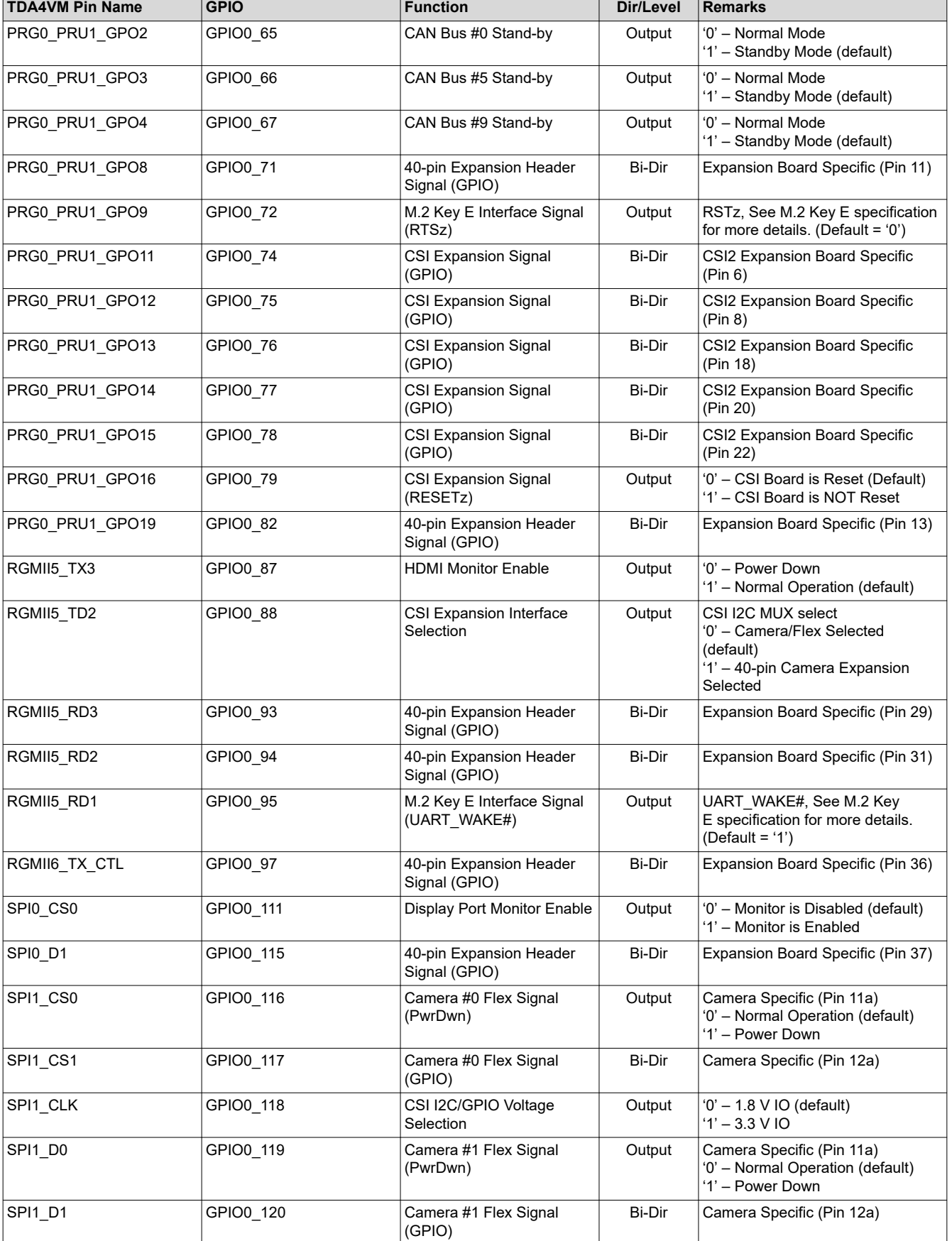

<span id="page-17-0"></span>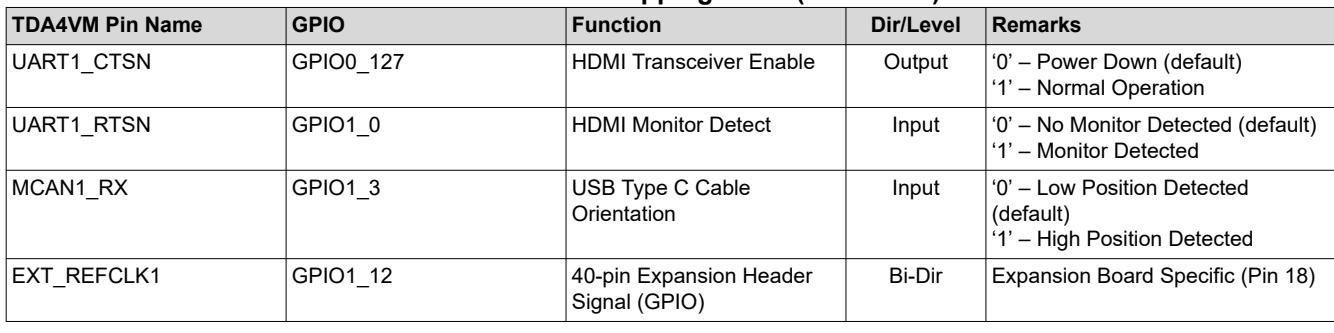

#### **Table 4-3. GPIO Mapping Table (continued)**

#### **Note**

In the DIR/Level column, output is to the peripheral/module, input is from the peripheral/module. Bi-Dir signals can be configured as either input or output.

### **4.5 Identification EEPROM**

The SK-TDA4VM board identified and revision information are stored in an on-board EEPROM. The first 259 bytes of memory are pre-programmed with EVM identification information. The format of that data is provided in Table 4-4. The remaining 32509 bytes are available for data or code storage.

The EEPROM is accessible from WKUP I2C0 port of TDA4VM processor at address 0x51.

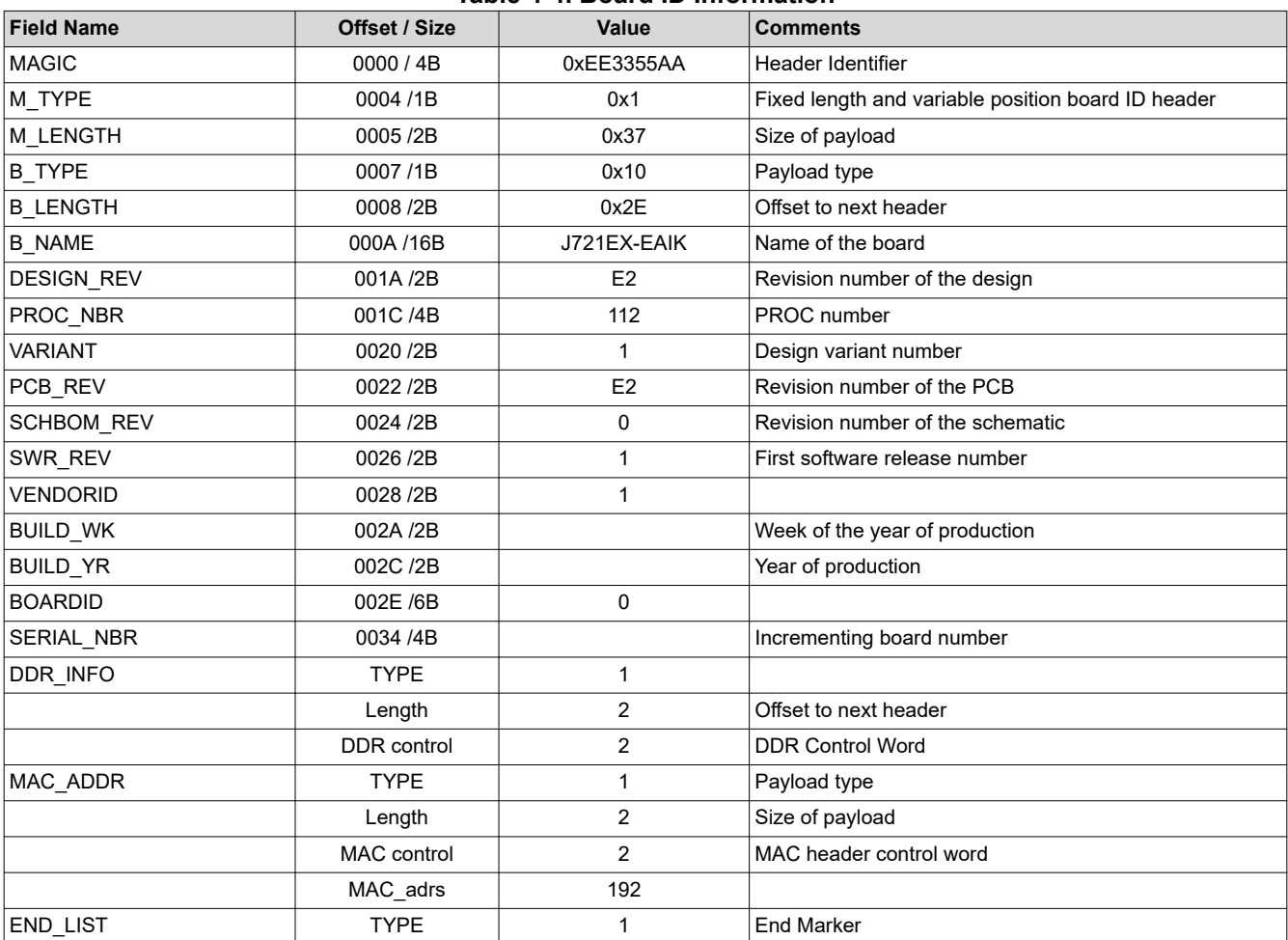

#### **Table 4-4. Board ID Information**

<span id="page-18-0"></span>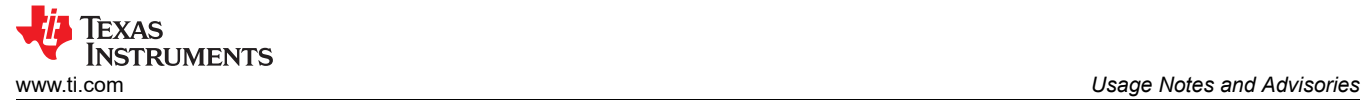

# **5 Usage Notes and Advisories**

## **5.1 Usage Notes**

i001: The board can reset during boot and/or normal use.

Details: This can be due to insufficient power supply providing power to the SK (via the Type C connector). Make sure the external supply meets the requirements detailed in Section 2 of this document. If the supply has multiple output options and/or connections, make sure the correct option is selected that enables the input supply to negotiate to the recommended voltage (20V). Operating from a 5V input will likely limit the available processing power and could be a cause of the board resetting under boot/normal conditions.

## **5.2 Advisories**

i002: The processor can reset due to over-heating when operating at higher loading and/or environment with elevated temperatures.

Details: At the time of creating this advisory, the default SDK does not include thermal monitoring/management. When operating the processor at higher loading, the temperature can become elevated and eventually exceed its maximum device temperature causing the processor to reset. The included heatsink does help with thermal dissipation, but additional thermal management may be needed for some applications.

Workaround(s): Adding a fan to the heatsink or increasing air-flow across the SK will help reduce the temperature of the processor and will eliminate the thermal reset condition in most circumstances.

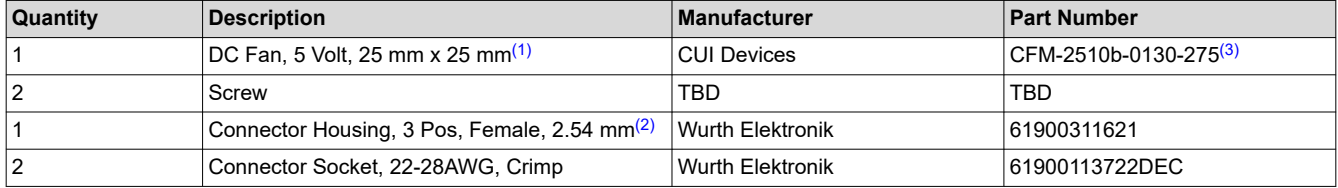

(1) TBD Fan direction (blow downward or upward)

(2) Attach fan's black wire to housing connector position 2 (middle), red wire to position 3 (away from board edge). Pin 1 is open (board edge)

(3) Manufacture part numbers are included as reference. They can be replaced with compatible components from other manufactures.

i003: The board can reset when using SSD drives and/or higher processor loading.

Details: For Revision A and previous versions only. Version A1 and later revisions have updated design to resolve this item. The power regulator supplying power to the processor and PCIe M.2 slots is under-sized, and some applications can cause the regulator to reset when higher loading occurs. Operating the SK at elevated temperatures can also cause the application to draw additional power also causing the regulator to be over-loaded.

Workaround(s): Keeping the processor/SK at lower temperatures with a fan or other means will reduce the required power. The circuit components can be updated to increase the power capacity of on-board regulator. See below of a list of components to be updated.

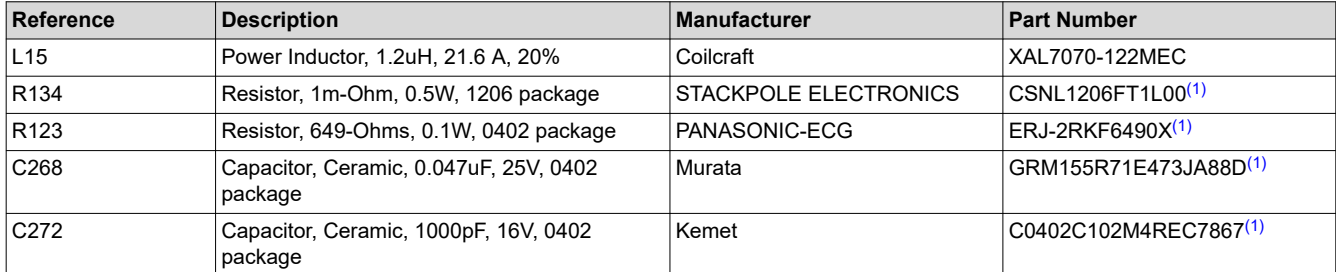

(1) Manufacture part numbers are included as reference. They can be replaced with compatible components from other manufactures.

<span id="page-19-0"></span>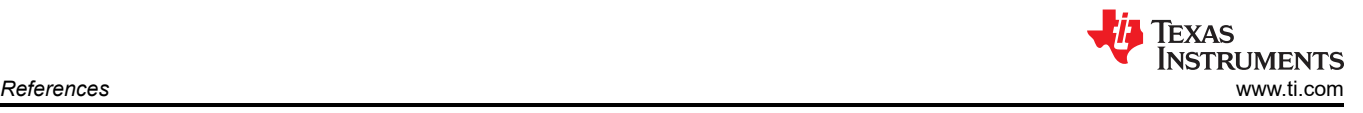

# **6 References**

- [CP210x USB to UART Bridge VCP Drivers](https://www.silabs.com/developers/usb-to-uart-bridge-vcp-drivers)
- Texas Instruments: *[TDA4VM Jacinto™ Processors for ADAS and Autonomous Vehicles Silicon Revisions 1.0](https://www.ti.com/lit/pdf/SPRSP36) [and 1.1 Data Sheet](https://www.ti.com/lit/pdf/SPRSP36)*

# **7 Revision History**

NOTE: Page numbers for previous revisions may differ from page numbers in the current version.

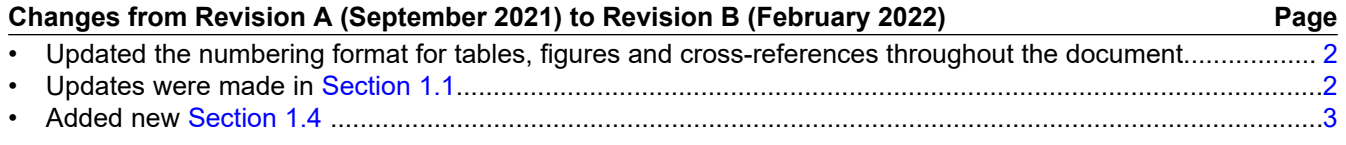

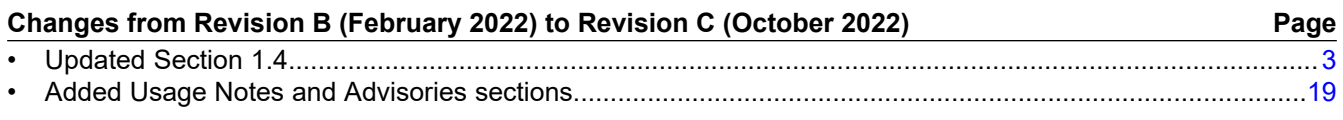

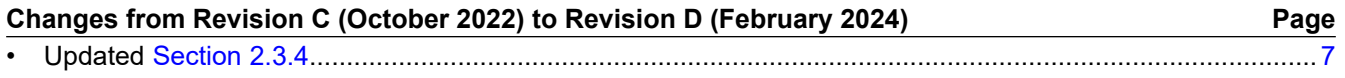

# **IMPORTANT NOTICE AND DISCLAIMER**

TI PROVIDES TECHNICAL AND RELIABILITY DATA (INCLUDING DATA SHEETS), DESIGN RESOURCES (INCLUDING REFERENCE DESIGNS), APPLICATION OR OTHER DESIGN ADVICE, WEB TOOLS, SAFETY INFORMATION, AND OTHER RESOURCES "AS IS" AND WITH ALL FAULTS, AND DISCLAIMS ALL WARRANTIES, EXPRESS AND IMPLIED, INCLUDING WITHOUT LIMITATION ANY IMPLIED WARRANTIES OF MERCHANTABILITY, FITNESS FOR A PARTICULAR PURPOSE OR NON-INFRINGEMENT OF THIRD PARTY INTELLECTUAL PROPERTY RIGHTS.

These resources are intended for skilled developers designing with TI products. You are solely responsible for (1) selecting the appropriate TI products for your application, (2) designing, validating and testing your application, and (3) ensuring your application meets applicable standards, and any other safety, security, regulatory or other requirements.

These resources are subject to change without notice. TI grants you permission to use these resources only for development of an application that uses the TI products described in the resource. Other reproduction and display of these resources is prohibited. No license is granted to any other TI intellectual property right or to any third party intellectual property right. TI disclaims responsibility for, and you will fully indemnify TI and its representatives against, any claims, damages, costs, losses, and liabilities arising out of your use of these resources.

TI's products are provided subject to [TI's Terms of Sale](https://www.ti.com/legal/terms-conditions/terms-of-sale.html) or other applicable terms available either on [ti.com](https://www.ti.com) or provided in conjunction with such TI products. TI's provision of these resources does not expand or otherwise alter TI's applicable warranties or warranty disclaimers for TI products.

TI objects to and rejects any additional or different terms you may have proposed.

Mailing Address: Texas Instruments, Post Office Box 655303, Dallas, Texas 75265 Copyright © 2024, Texas Instruments Incorporated